# WAVE 1 CHANGES

#### WHAT'S CHANGING FOR ME?

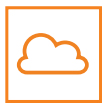

Your Microsoft 365 apps (Outlook, Teams, Excel etc.) are temporarily **moving online**

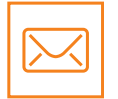

Your SGBD or Saint-Gobain email address will move to **@starkbuild.co.uk**

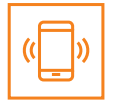

Your company owned mobile device will be managed by **STARK UK**

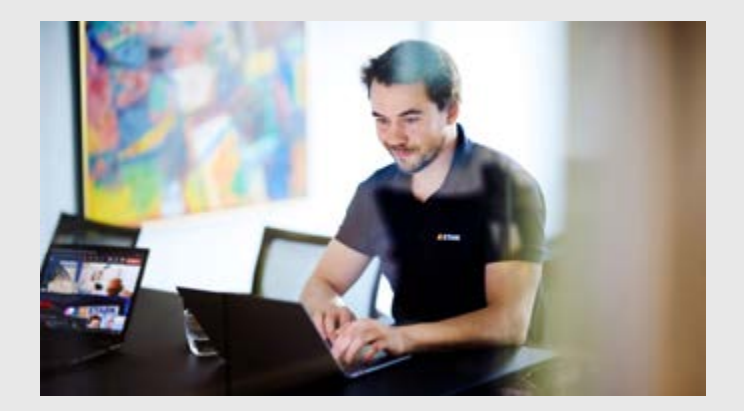

#### BE PREPARED

There's a few things you need to do to get ready for the move. Don't worry, there are handy guides available and a task list to help you get set up.

#### TO DO ON THE DAY

There is a list of tasks that you will need to complete on the day to get up and running with your @starkbuild.co.uk ID. Help and guidance is provided on page 3.

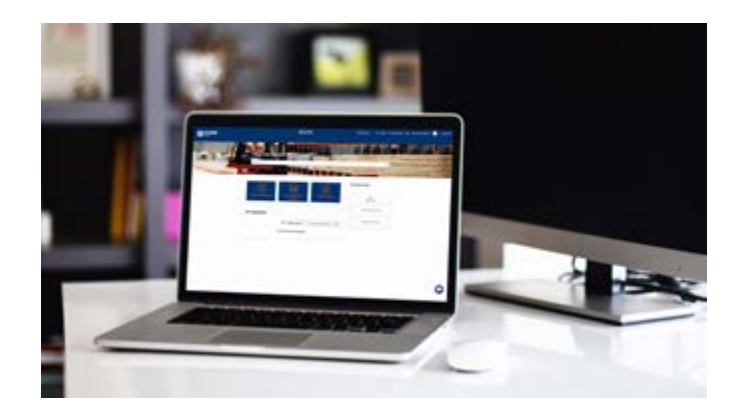

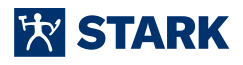

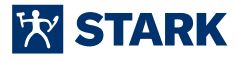

# PREPARATION TASKS

### BE STARK UK READY

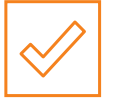

Use the task list below to get prepared

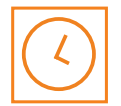

These actions should take **1-2 hours**

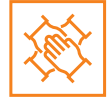

Get prepared to make the transition as smooth as possible

#### PREPARATION TASKS

Before you move to your STARK UK ID, you'll need to complete the following: **(Ensure you're on the VPN to access links below)**

- **1.** [Enrol for your STARK UK ID](https://alfresco-euro.saint-gobain.com:9005/share/proxy/alfresco/slingshot/node/content/workspace/SpacesStore/f3b1391f-ed0e-4b70-9312-4f7a0c011119/STARK%20Build%20Enrolment%20Guide%20V1.pdf)
- **2.** [Set up your Multi-Factor Authenticator \(MFA\)](https://alfresco-euro.saint-gobain.com:9005/share/proxy/alfresco/slingshot/node/content/workspace/SpacesStore/5f1be43f-daff-4a5a-a25b-2d2157b4858a/MFA%20Guide.pdf)
- **3.** [If you use .PST files in Outlook to archive your email, you will need to transfer them](https://alfresco-euro.saint-gobain.com:9005/share/proxy/alfresco/slingshot/node/content/workspace/SpacesStore/c68428ec-15af-4821-ae2d-0809e33ba899/How%20to%20move%20your%20PST%20files.mp4)
- **4.** [Back up company-owned mobile device files and contacts](https://starkbuild.co.uk/intranet/building-our-future/separation/how-do-i/)
- **5.** Add out of office message to your current email stating your email address is changing as of 23rd August. **(the movement of your data will start at 17:00 on 22nd August. Please avoid sending emails from your SGBD account after this time)**
- **6.** Cancel any recurring meetings. Make a note of these as you will need to recreate them on Wednesday 23rd August with your STARK email address
- **7.** You may have to re-add colleagues to your Teams channels. Make a note of members in channels you own ready for this

### HOW DO I?

The new STARK Intranet has a dedicated How Do I? section with step-by-step guides for everything on this preparation task list.

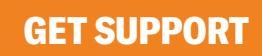

# ON THE DAY TASKS

## BE STARK UK READY

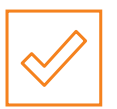

Use the task list below to get prepared

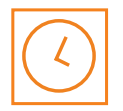

These actions should take **2-3 hours**

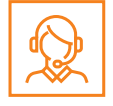

If you have any technical questions, contact **IT Service Desk on 01484 439400**

**EX STARK** 

### ON THE DAY TASKS

When instructed to move to your STARK UK ID, you'll need to complete the following:

- **1.** Log out of Saint-Gobain email for Microsoft 365 apps
- **2.** [Log into Microsoft 365 online](https://www.office.com/) using your STARK UK ID to use Teams, Outlook, OneDrive and any other Microsoft applications
- **3.** Update your email signature so it contains your new STARKbuild email
- **4.** Add your shared mailboxes to your Outlook account
- **5.** Re-add any missing members to the Teams channels you own
- **6.** Request to be added to any Teams channels you are no longer a member of
- **7.** Reconfigure your company-owned devices. **Please only do this after you have logged in to your STARKbuild account on 23rd August**

#### HOW DO I?

Don't forget, the new STARK Intranet has a dedicated How Do I? section with step-by-step guides for everything on this task list.

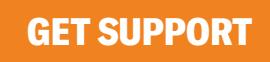